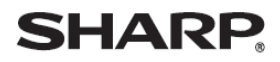

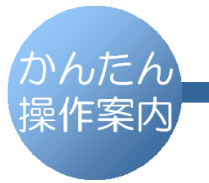

デジタルコードレスファクシミリ UX-D33CL UX-D33CW

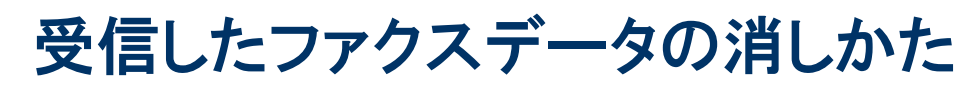

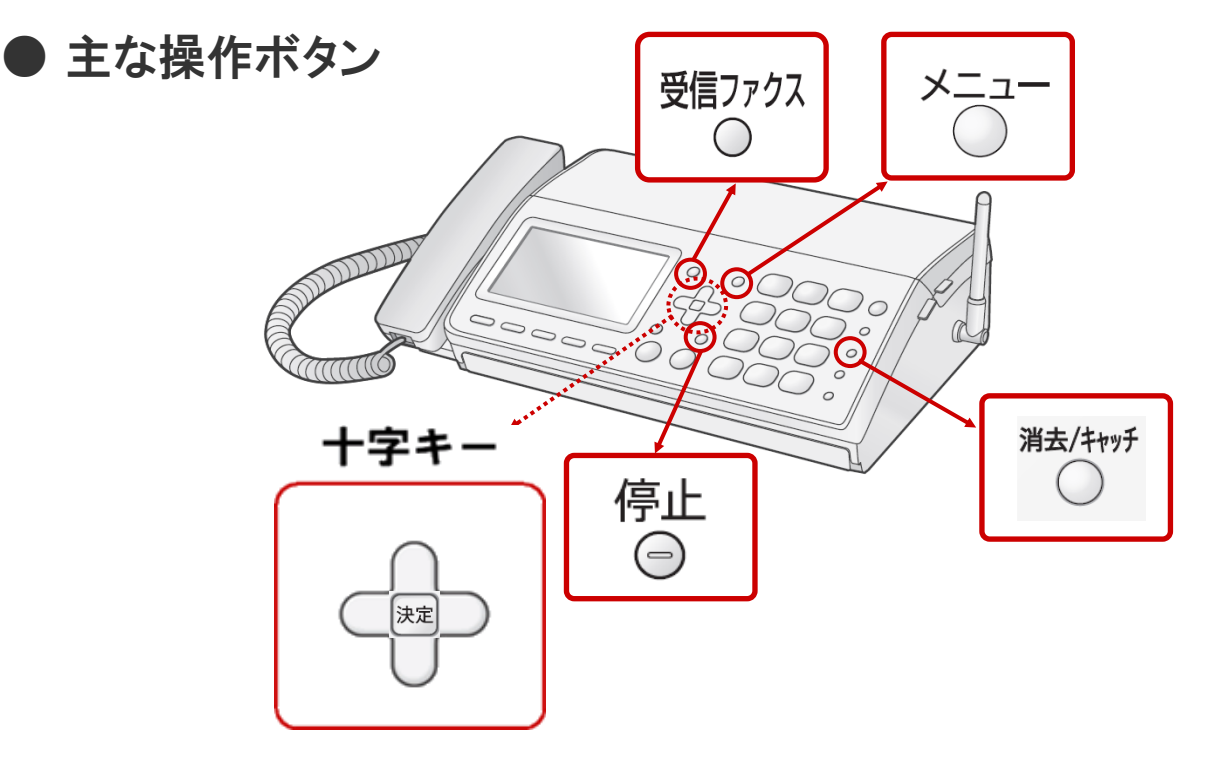

## ● 操作方法

## 受信ファクスデータを選んで、1件ずつ消去するとき

[受信ファクス] ボタンを押します 「十字」キーの上下方向ボタンで、

削除したい受信ファクスデータを選びます

「消去/キャッチ]ボタンを2回押します

[停止] ボタンを押します

すべての受信ファクスを消去するとき

[メニュー]ボタンを押します

ダイヤルボタンを [8]、[4]、[2]の順に押します